## *Synth Controller Bedienungsanleitung Addendum zu Edition 'Mirage'*

Der Ensoniq Mirage ist recht kompliziert aufgebaut mit getrenntem Samplespeicher und Program-Parametersatz für Upper/Lower, manueller Speicherzuteilung für Samples, verschiedene Betriebssysteme ... Wir gehen davon aus, daß Du den Aufbau Deines Mirage kennst und behandeln nur die Schnittstelle zum Synth Controller.

Die Synth Controller Edition für den Mirage ist recht ungewöhnlich denn es ist technisch nicht möglich per Drehwinkel am Knopf Parameterwerte direkt zu setzen. Der Synth Controller simuliert über Midi Tastendrücke am Mirage, genau wie Du ihn auch von Hand programmieren würdest. Das funktioniert recht gut wenn man sich ein wenig daran gewöhnt hat. Wir haben dazu auch ein youTube Video erstellt falls Du es nicht schon gesehen hast. Die Parameternummern in Klammern entspechen denen des Mirage, als alter Mirage-Hase solltest Du Dich also gleich zurechtfinden.

Technischer Hintergrund / Auszug aus der Online-FAQ:

*Wir haben alle 3 Mirage Betriebssysteme getestet: OS3.2, MASOS und SOUNDPROCESS. Keine erlaubt direktes Verändern der Parameter auf einen bestimmten Wert.*

- *Das OS3.2 bietet keine Schnittstelle um über Midi irgendwelche Parameter zu verändern :-(*
- *MASOS erlaubt das SENDEN einzelner Parameter vom Mirage aus aber nicht den EMPFANG von Computer/Controller (wir haben es trotzdem mal versucht die Einzel-Befehle die der Mirage aussendet vom Controller aus zu senden, keine Reaktion). Es gibt zwar einen Befehl mit dem der Mirage ein kompletten Satz ALLER Parameter entgegen nimmt. Dafür müßten Mirage und Controller im Midi Loop verbunden sein um das komplette Programm zum Controller zu senden, Parameter zu verändern und alles wieder zurück zum Mirage zu schicken. Das ginge zwar – der MIDI IN des Controller's wäre aber vom Mirage belegt und könnte keine Noten mehr vom Sequencer/Daw entgegennehmen :-(*
- *SOUNDPROCESS das alternative OS das aus dem Mirage einen 4 Oscillator Synth ohne Samplingmöglichkeiten macht. Dieses OS bietet die besten SysEx Möglichkeiten, theoretisch. Nach der Dokumentation sollte der Mirage "CC" anzeigen und empfänglich sein für einzelne Parameteränderungen nachdem er den "Computer Control" Befehl (0xF0, 0x0F, 0xF7, 0x02, 0xF7) empfangen hat. Er tut es aber einfach nicht. Ob sich nun nur unser Test-Mirage so verhält, die Dokumentation nicht stimmt oder das SOUNDPROCESS Betriebssystem vor 32 Jahren hier einen Bug hatte … es funktioniert jedenfalls nicht :-(*
- *Letzte Chance: Fernsteuerung der Frontpanelknöpfe. Es gibt in MASOS die Möglichkeit, über Midi die Knöpfe auf dem Frontpanel fernzusteuern. Damit lassen*

Synth Controller - Addendum Edition 'Mirage' - V1.1 - 01.2021 © Stereoping Germany, Meschede 2021

*sich mit den Drehknöpfen des Controllers Parameternummern direkt anfahren, Werteänderungen nach + oder – erfolgen schneller oder langsamer in Abhängigkeit des Drehwinkels. Etwas gewöhnungsbedürfitg aber deutlich schneller und angenehmer als 'von Hand'. Für Details bitte das Addendum zur Mirage Edition lesen.* 

#### *Technische Vorraussetzungen*

Die "Tasten-Fernsteuerung" vom Controller aus ist **nur möglich mit dem MASOS Betriebssystem** - damit musst Du also den Mirage booten. Anschließend kannst Du beliebige Sounds von Factory- oder sonstigen Disks laden und bearbeiten. Der Controller sollte ohne weitere Einstellungen seinen Dienst tun. Es ist nicht nötig, identische Midikanäle zu setzen. Die Edition bietet daher keine CHANNEL LEARN Funktion.

Falls Du bei Deiner aktuellen Mirage-Session etwas samplen möchtest und die "Input sampling filter,, Hardware-Erweiterungsbox nicht an Deinem Mirage hängt: setze *[93] InSmplFlt* am Besten gleich auf 0 – die Hardware Erweiterung wird dann 'umgangen', ansonsten funktioniert das Sampling nicht.

## *Kein Sequencer*

Das MASOS benötigt mehr Speicher als das 'normale' Betriebssystem OS 3.2, daher musste in MASOS der Sequencer geopfert werden. Entsprechend gibt es am Controller keine Parameter für Sequencerfunktionen.

#### *Hinweise zur Benutzung*

Im Gegensatz zu allen anderen Editions des Synth Controllers ist es bei der Mirage Edition ratsam alle Drehknöpfe möglichst immer auf 12 Uhr stehen zu haben. In dieser Position ist ein Totbereich der keine +/- Veränderungen sendet.

Sobald Du einen Regler ein wenig bewegst wird der passende Parameter am Mirage angewählt – das funktioniert auch für Bewegungen innerhalb des Totbereiches. So lassen sich aktuell eingestellte Werte im Display schnell überprüfen da der Controller nicht nur den jew. Parameter anwählt sondern auch gleich zu VALUE springt.

Wenn Du magst kannst Du nun am Mirage direkt den Value mit +/- verändern. Für Parameter mit einer geringen Auflösung (z.B. Wavesample Select 1-8) kann das sinnvoll sein. Bei größeren Wertespannen geht das allerdings bequemer mit dem Controller:

> Synth Controller - Addendum Edition 'Mirage' - V1.1 - 01.2021 © Stereoping Germany, Meschede 2021

Ab der Stellung 1 Uhr beginnt der Controller etwa 1 x pro Sekunde die ON/+ Taste zu drücken. Sobald der neue Zielwert erreicht ist, drehst Du den Regler wieder auf 12 Uhr zurück und er wird nicht mehr weiter verändert. Es gibt noch 2 schnellere Stufen:

- auf ca. 2 Uhr wird ON/+ etwa 4 x pro Sekunde gedrückt
- ab ca. 5 Uhr am schnellsten. Geziehltes Einstellen ist hier kaum möglich. Diese Geschwindigkeit macht Sinn wenn man schnell ans Ende einer Wertespanne möchte (z.B. Sample End oder Top Key)

Entsprechend werden in der linken Reglerhälfte die Werte verringert.

Vergiss nicht den Drehregler wieder auf ca. 12 Uhr zurück zu stellen bevor Du zum nächsten Parameter übergehst. Falls er nicht in der Totzone "geparkt" wird könnte er sonst später anfangen Werte zu ändern wenn er irgendwie aus Versehen leicht berührt wird.

#### *Lower / Upper Anwahl*

Bekanntlich wirken sich die Parameterveränderungen entweder auf Lower oder Upper Program/Wavesamples aus (abgesehen von Sampling und Config Parametern). An welchem der beiden Layer Du gerade herumschraubst musst Du selber im Blick behalten bzw. zwischen Lower und Upper am Mirage selbst wechseln. Der Synth Controller ändert immer nur die Parameter des gerade aktiven Layers.

MASOS bietet übrigens die direkte Anwahl des UPPER WAVESAMPLES (per SEQ REC) oder des LOWER WAVESAMPLES (per SEQ PLAY) an (Advances Samplers Guide, Seite 9). Nach dem Drücken des Buttons musst Du noch die nummer des gewünschten Wavesamples eintippen.

#### *Shift Parameter*

Wie bei vielen anderen Editions gibt es auch hier ein paar "Shift-Parameter", v.A. bei den beiden Hüllkurven. Shift-Parameter sind oberhalb des Drehreglers kursiv abgedruckt und werden aktiviert indem Du den farblich passenden Button gedrückt hälst.

Beispiel:

- im roten Layer steuert der Regler *[42] Decay* das Decay der Filterhüllkurve
- solange Du den roten Button gedrückt hälst steuert dieser Regler *[47] Kbd* bzw. im Klartext "Decay - Keyboard scaled"
- nachdem Du den roten Button wieder losgelassen hast ist der Drehregler wieder ganz normal zuständig für *[42] Decay*

Synth Controller - Addendum Edition 'Mirage' - V1.1 - 01.2021 © Stereoping Germany, Meschede 2021

# *Layeraufteilung des Controllers*

*[36]CUTOFF* (mit *[38] FILTER KBD TRACKING* als Shift-Parameter) und *[37]FILTER Q* sind in allen 3 Layern auf denselben Reglern.

**Der rote Controller-Layer** enthält PROGRAM Parameter. Sie sind für alle Wavesamples innerhalb des jew. Upper/Lower Mirage-Layers gültig:

- $\cdot$  LFO
- beide Hüllkurven
- die Envelopeparameter, die das Verhalten per Velocity/Keytracking beeinflussen sind direkt auf dem passenden Regler als Shift-Parameter angelegt
- Oscillator Mix/Detune/Monophonic

Bei *[32] LfoDepth* und *[35] OSC Mix Velo* taucht jew. das Kürzel MW auf. Eine Gedankenstütze für die beiden *Modulation Wheel* Features:

- bei *[32] LFO Depth* = 0 wird die Depth per ModWheel geregelt
- bei *[35] OSC Mix Velo* = 0 werden die beiden Wavesamples per Mod Wheel überblendet (Seite 48 des Mirage Musicians Manuals). Dazu muss der *[28] Mix Mode* auf ON stehen damit der zweite Oscillator das darauffolgende Wavsample (von Oscillator 1) abspielt.

**Der grüne Layer** ist zuständig für die Parameter des aktuell mit *[26] WAVE SELECT* angewählten Samples

- Wavesample Select (*[27] INITIAL WAVESAMPLE* als Shift-Parameter)
- Speicherbereiche (Start/End für Sample und Loop. Alle Loop-relevanten Parameter (Start, End, End Fine, Switch) sind mit einer grünen Linie verbunden
- die Wavesample-zugeordneten Relativwerte (Tune, Amplitude, Filter Frequency), ebenfalls verbunden über eine Linie
- ganz wichtig: TopKey.

**Der blaue Layer** enthält die Midi-Einstellungen sowie die Parameter für das Sampling. Die sechs Sampling Parameter sind als Block zusammengefasst und mit einer vertikalen Linie von den anderen getrennt.

Besonderheit hier: *[93] InSmplFlt*. Dieser MASOS-Parameter bezieht sich auf die Einstellungen für die "Input Sampling Filter"-Hardware Erweiterung die höhere Samplingraten erlaubt. Ohne diese Erweiterung muss dieser Parameter auf 0 gestellt werden (Seite 23 des 'Advanced Samplers Guide') sonst wird das Sampling nicht funktionieren.

## *Nicht belegte Parameter*

Die speziellen und komplexen MASOS Wavesample Bearbeitungsbefehle [85] – [96] sind nicht vom Controller aus veränderbar.

Der Parameter *[66] WAVESAMPLE ROTATE* ist ebenfalls nicht vom Controller aus veränderbar denn der Aufruf des Befehls lässt den Mirage einige Sekunden nachdenken. Er rotiert das aktuelle Wavesample um eine bestimmte Anzahl Samples um z.B. den Looppunkt zu optimieren.

#### *Nützliche Zahlen*

Die TopKeys für C1 bis C6

C1 1 C2 13 C3 25 C4 37 C5 49 C6 61

Speicheraufteilung für 4 Samples identischer Größe

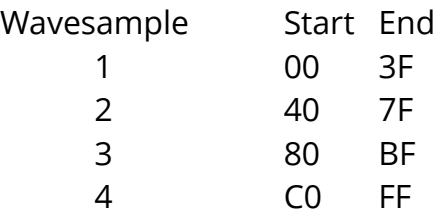

Speicheraufteilung für 8 Samples identischer Größe

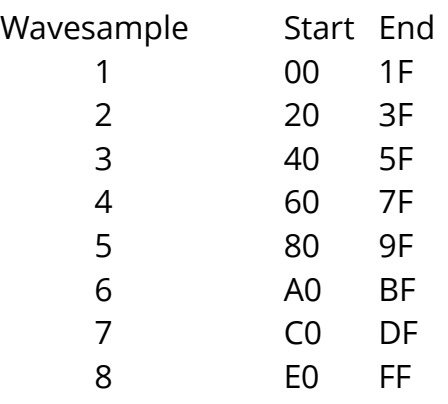